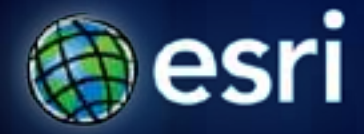

**Esri International User Conference** | **San Diego, CA Technical Workshops** | **July 11 – 15, 2011**

## **ArcMap: Tips and Tricks**

Miriam Schmidts Jorge Ruiz-Valdepena

### **Agenda**

• **Tips and Tricks for:**

- **Managing the Interface**
- **Mapping and Editing**
- **Geoprocessing**
- **Customizing**

*This session is geared mainly to the beginner ArcGIS Desktop user*

### **What is ArcMap?**

- **Comprehensive map authoring application**
- **Used for all map based tasks**
	- **Mapping and editing**
	- **Query and analysis**
	- **Creating graphs, reports, and output**

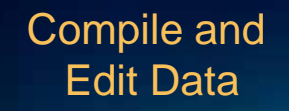

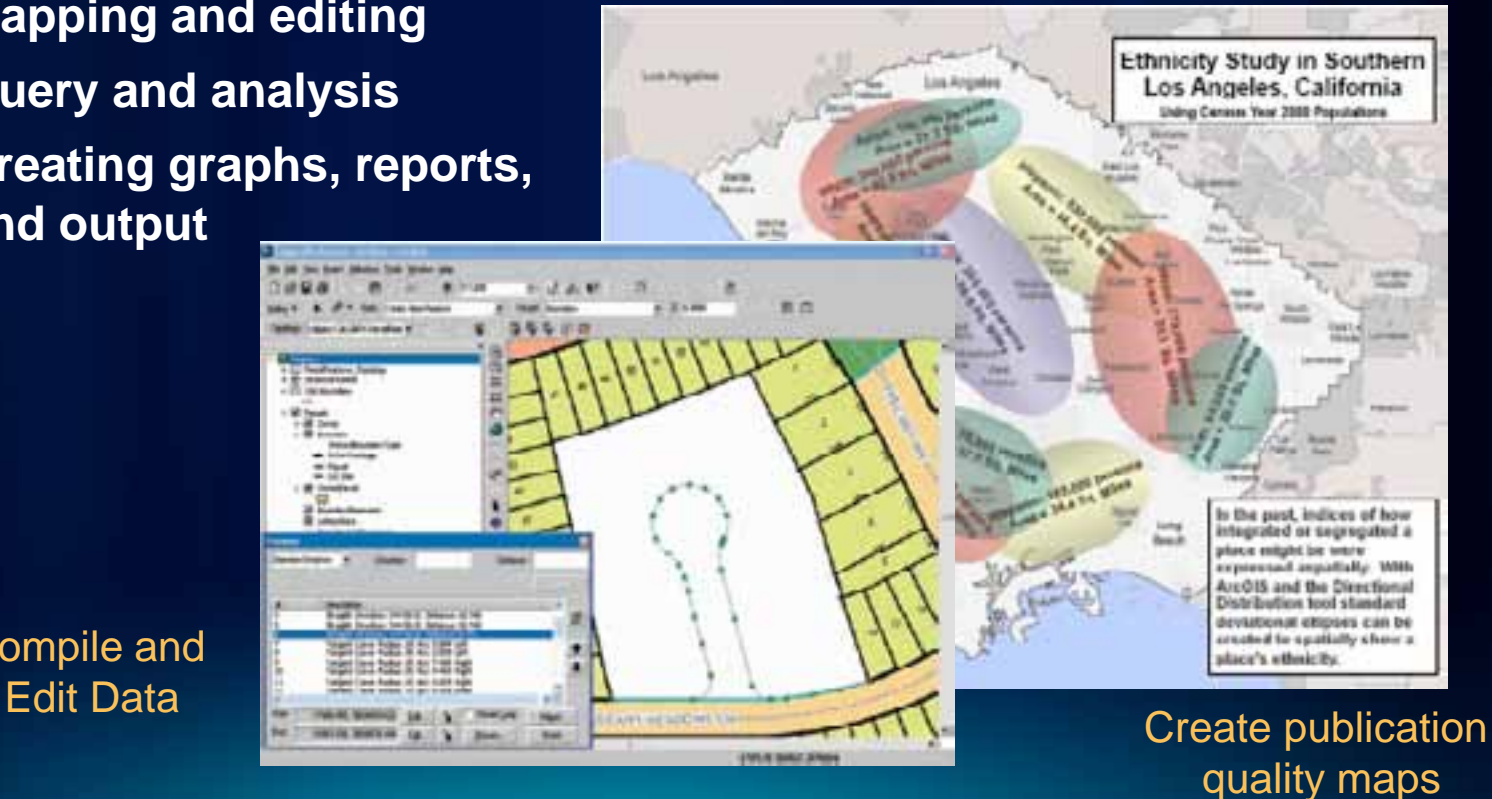

# **Managing the ArcMap 10 Interface**

Miriam Schmidts

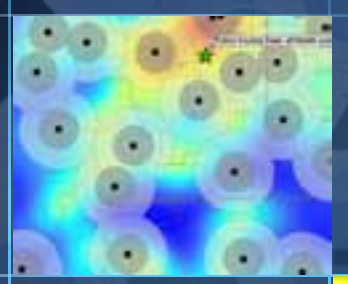

## **Demonstration: Managing the ArcMap 10 Interface**

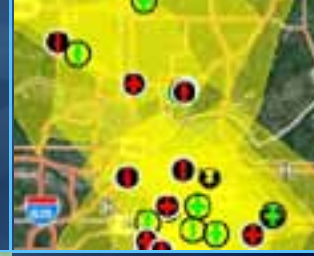

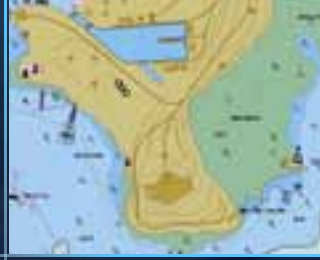

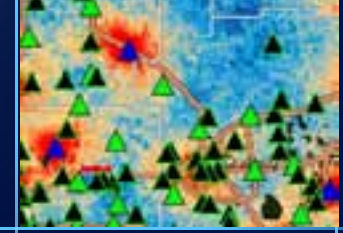

### **Default geodatabase and Home folder**

- **Default Geodatabase**
	- **Contains the source data for most layers in a map document**
	- **Faster navigation in the Catalog window**
	- **Sets the Current and Scratch Workspace in geoprocessing environment**
- **Home folder**
	- **Contains the current map document**

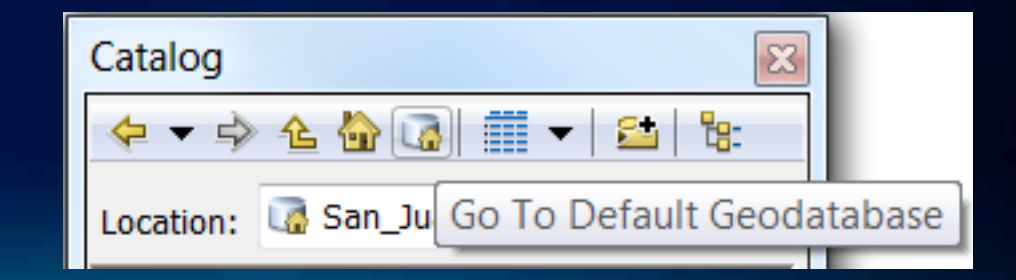

### **ArcMap Interface**

- **Dockable windows, e.g.**
	- **Catalog**
	- **Search**
	- **Table of contents**

Hold down CTRL key to prevent windows without docking

- **ArcMap Options, e.g.**
	- **Show getting started dialog**
	- **Make newly added layers visible by default**
	- **Make relative paths the default for new map documents**

# **Mapping and Editing**

Miriam Schmidts

## **Demonstration: Visualization and Editing**

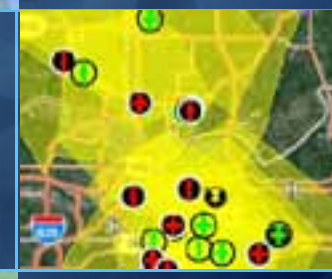

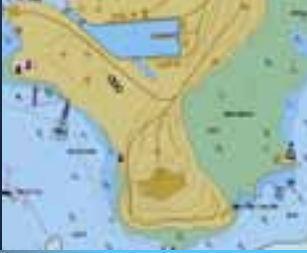

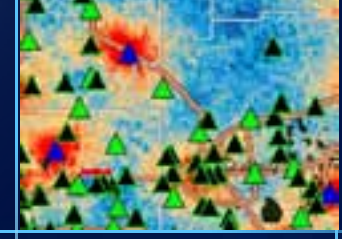

### **Relative paths in ArcMap**

- **Layer source data stored relative to the MXD**
	- **Instead of absolute path C:\Data\Base.gdb\Streets**
		- **Relative path ..\..\Data\Base.gdb\Streets**
		- **Cannot span disk drives**

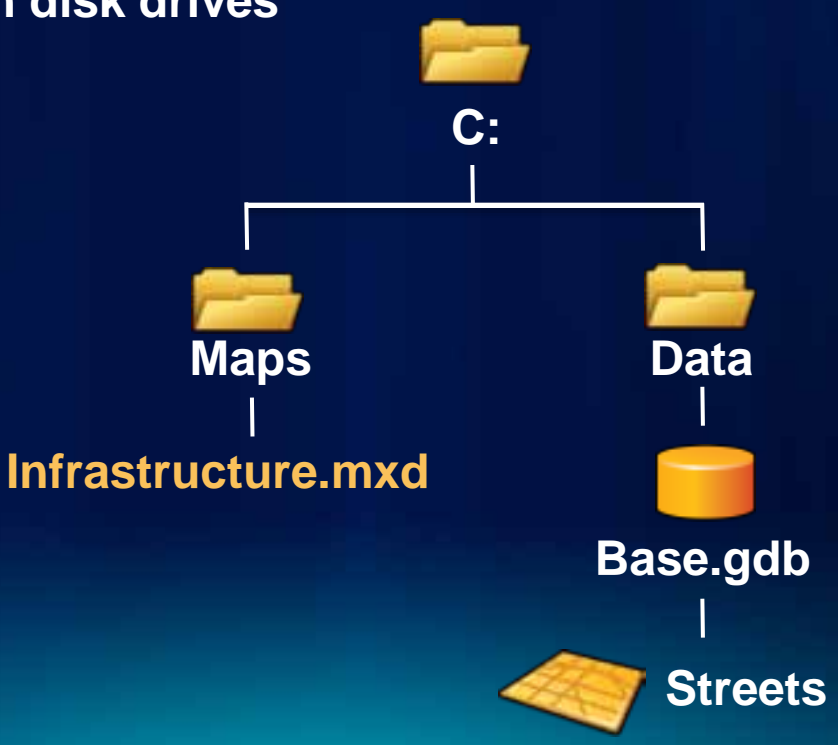

### **Shortcuts for navigating**

- **Z Zoom in**
- **X Zoom out**
- **V Pan**
- **B Continuous Zoom/Pan**
	- **Dragging left mouse button zooms in/out**
	- **Dragging right mouse button pans**
- **< Previous extent**
- **> Next extent**

Rolling the mouse wheel also zooms in and out

### **ArcMap Edit sessions**

- **For one workspace at the time** 
	- **Workspace = geodatabase or folder (e.g. of shapefiles)**
- **For one data frame at the time**
- **Right-click a layer to start editing in a workspace**
- **Create feature templates manually for new layers**

### **Feature Templates**

- **Define information to create a feature**
- **Automatically created**
	- **Beginning of first edit session**
- **Create manually**
	- **Copy and update properties**
	- **Delete**
- **Saved in .mxd, .lyr, layer or map package**

# **Geoprocessing**

#### Jorge Ruiz-Valdepena

### **The Focus is on the Map**

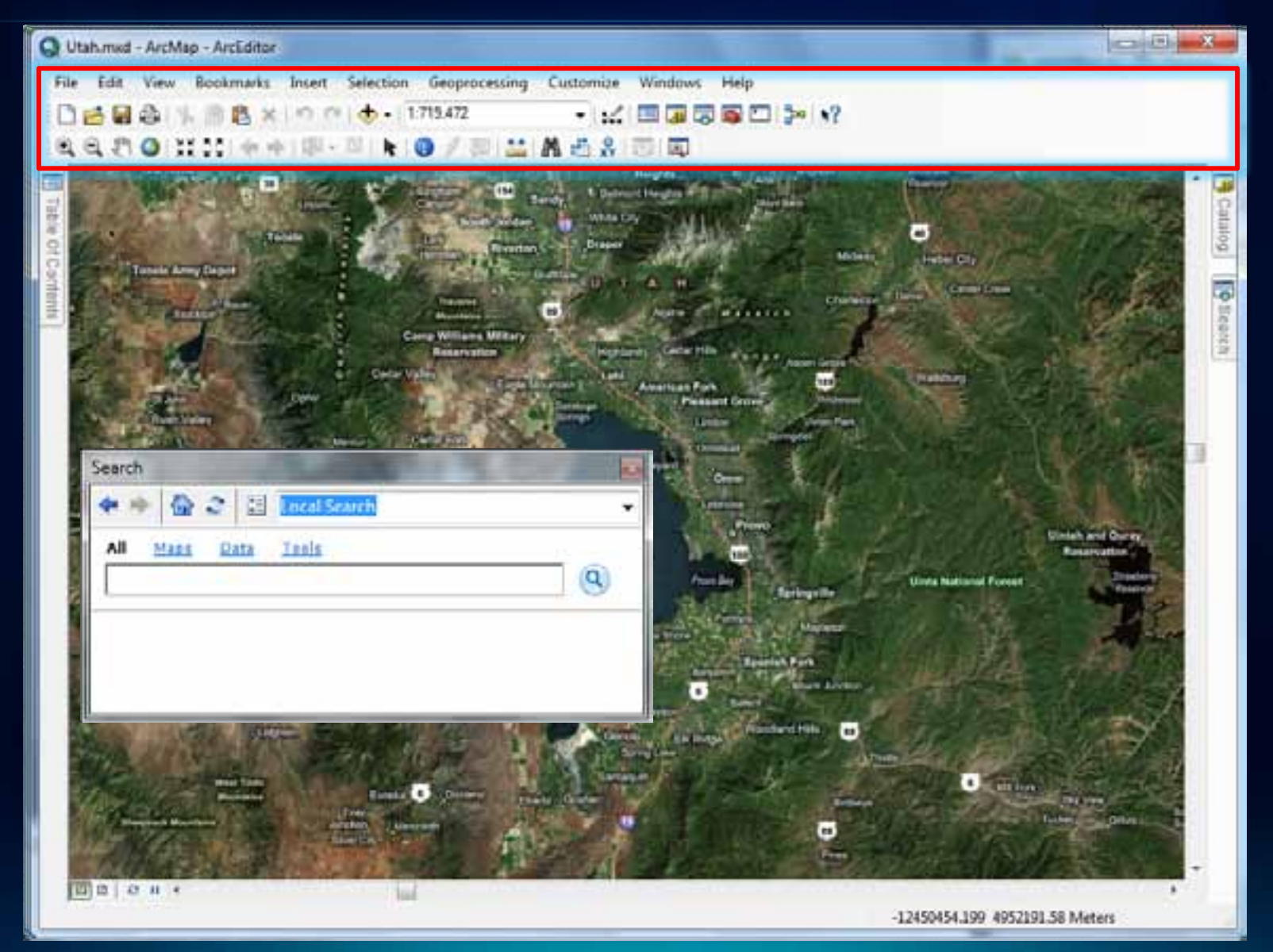

### **Geoprocessing**

- **Quick access to the Tools you need**
	- **Customizable Menu**
	- **Search**
- **Python is the way automate your work**
- **More efficient processing**
	- **Up to 15x faster**
	- **Background execution**

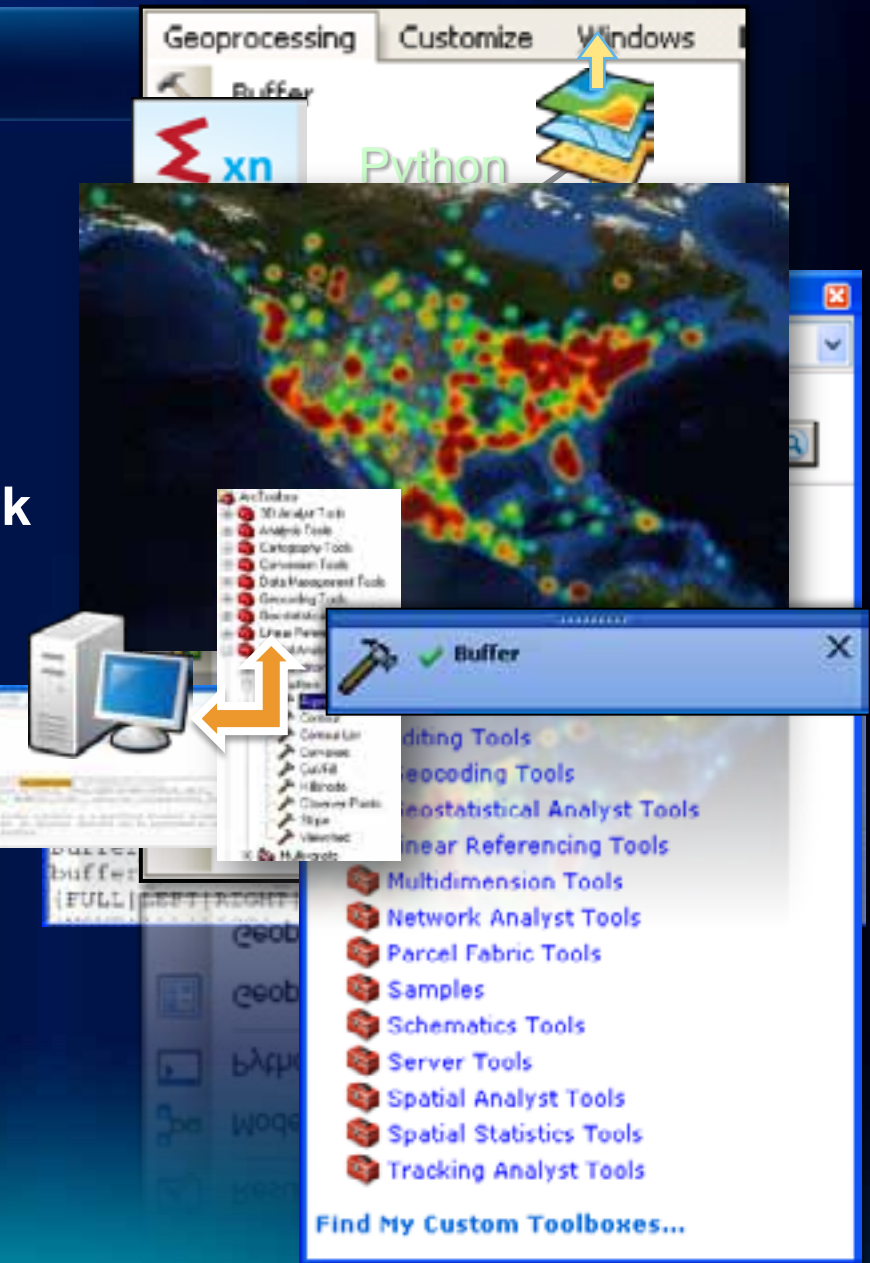

### **Geoprocessing options**

Python Window

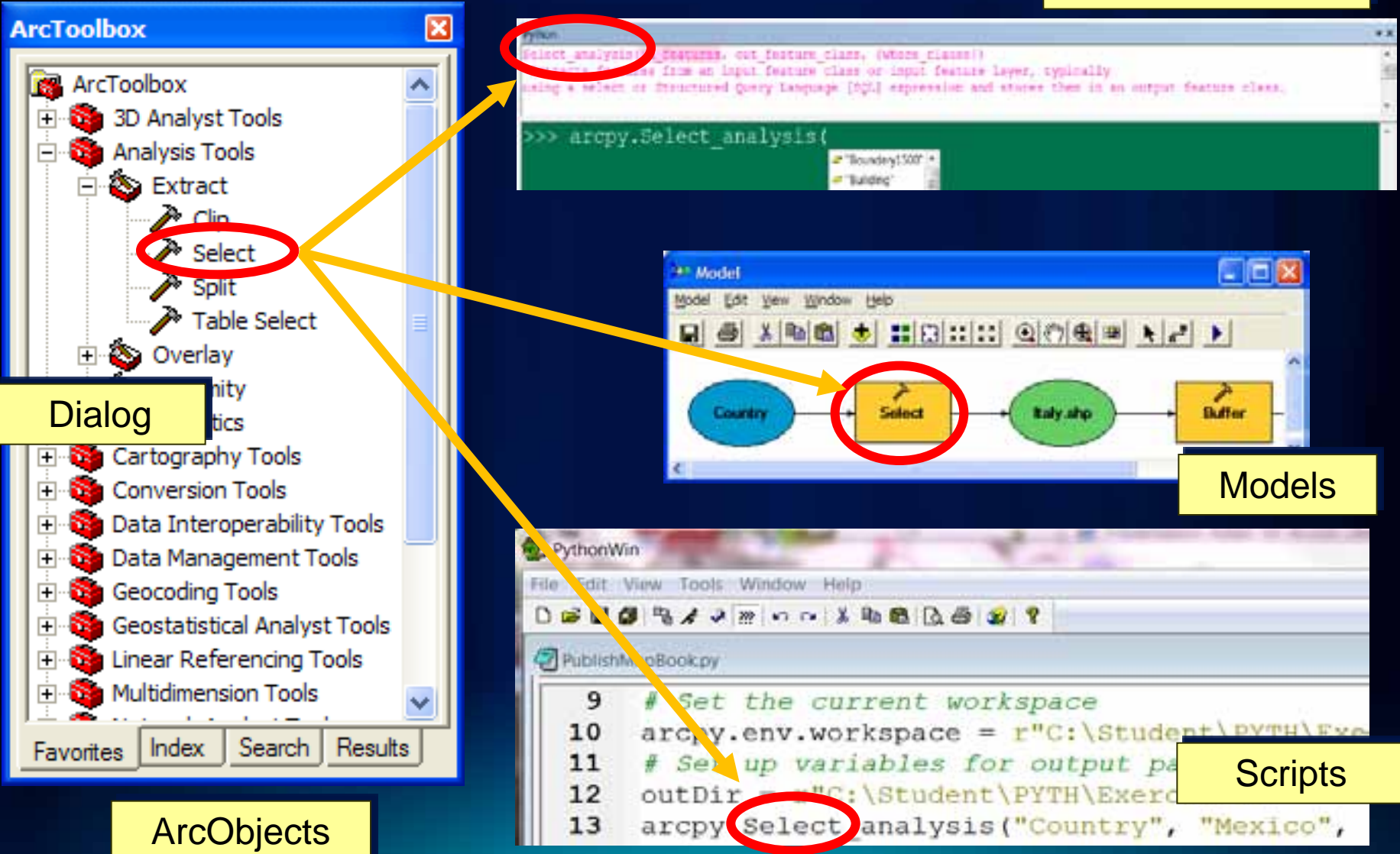

### **Performing multiple conversions**

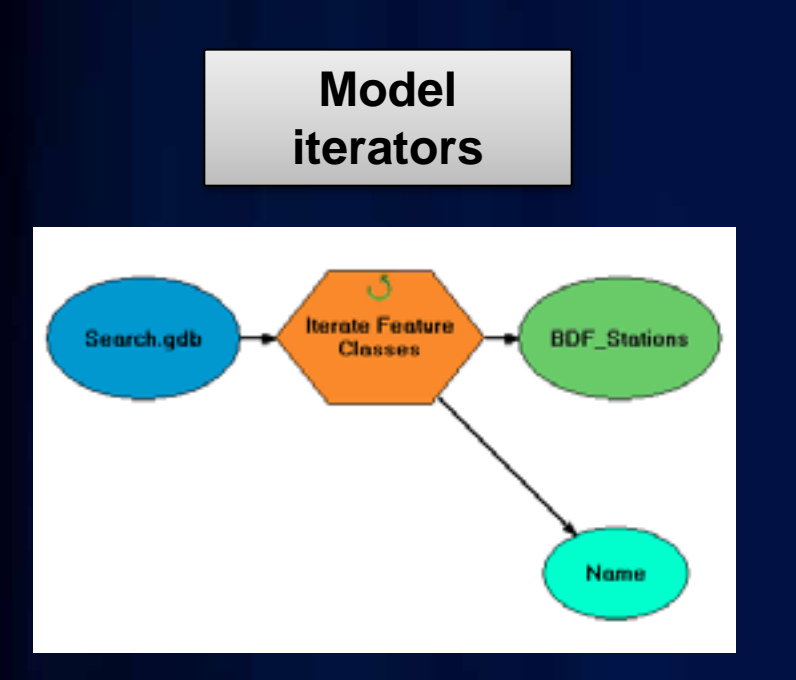

#### **Batch geoprocessing tools**

Tools have batch capability to convert many elements at once

Cannot assign wildcard or feature type filters as with iterators

### **Model Builder**

- **Explore data for wastewater treatment plant site selection analysis**
- **Transform datum from NAD 27 to NAD 83 using a model iterator**

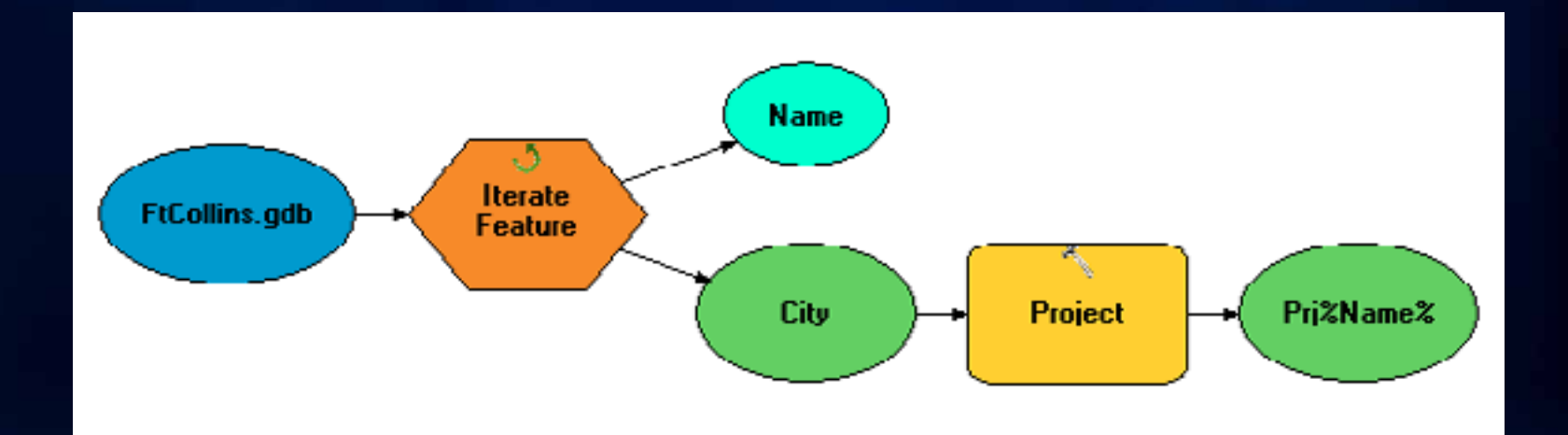

### **Create Map Books and Atlases**

- **Part of ArGIS**
- **ArcMap: Data Driven Pages**
	- **Single layout with an Index**
	- **Multiple pages based on feature extents**
	- **PDF Support**

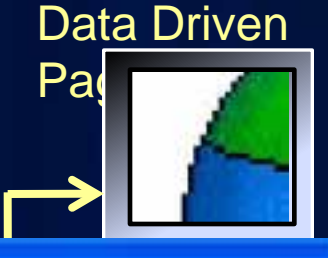

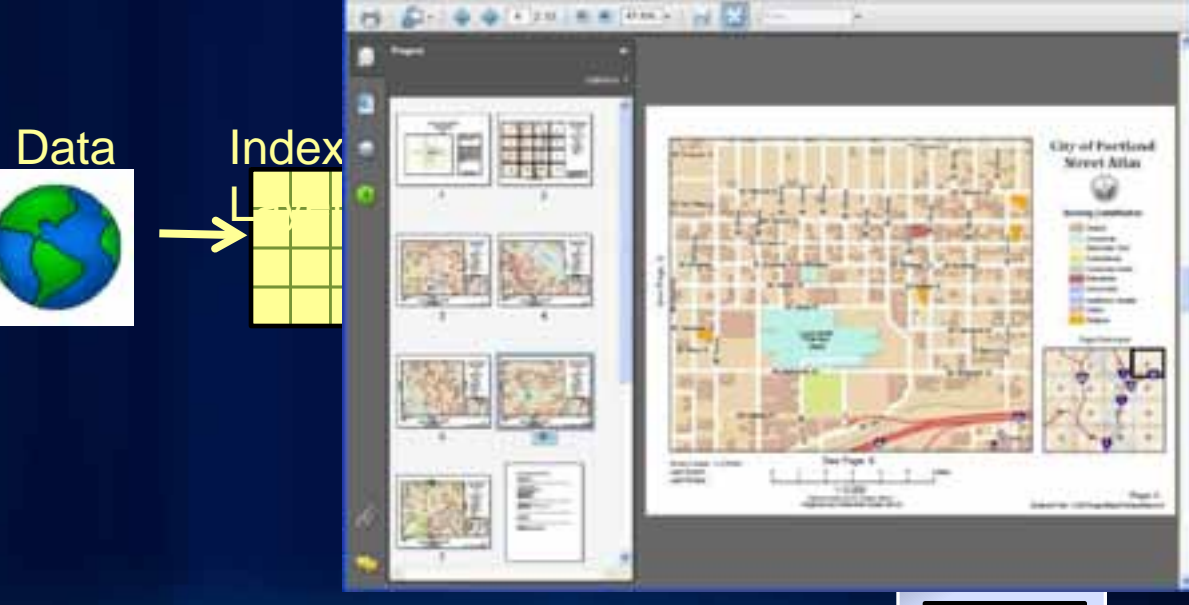

End User Tools and Scripting Support

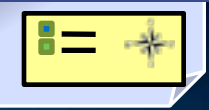

### **Automate Mapping Workflows**

- **New Python scripting (arcpy.mapping)**
- **Manage large numbers of map, layers and datasets**
- **Save time doing repeatable task**
- **Expose as a Geoprocessing Services**

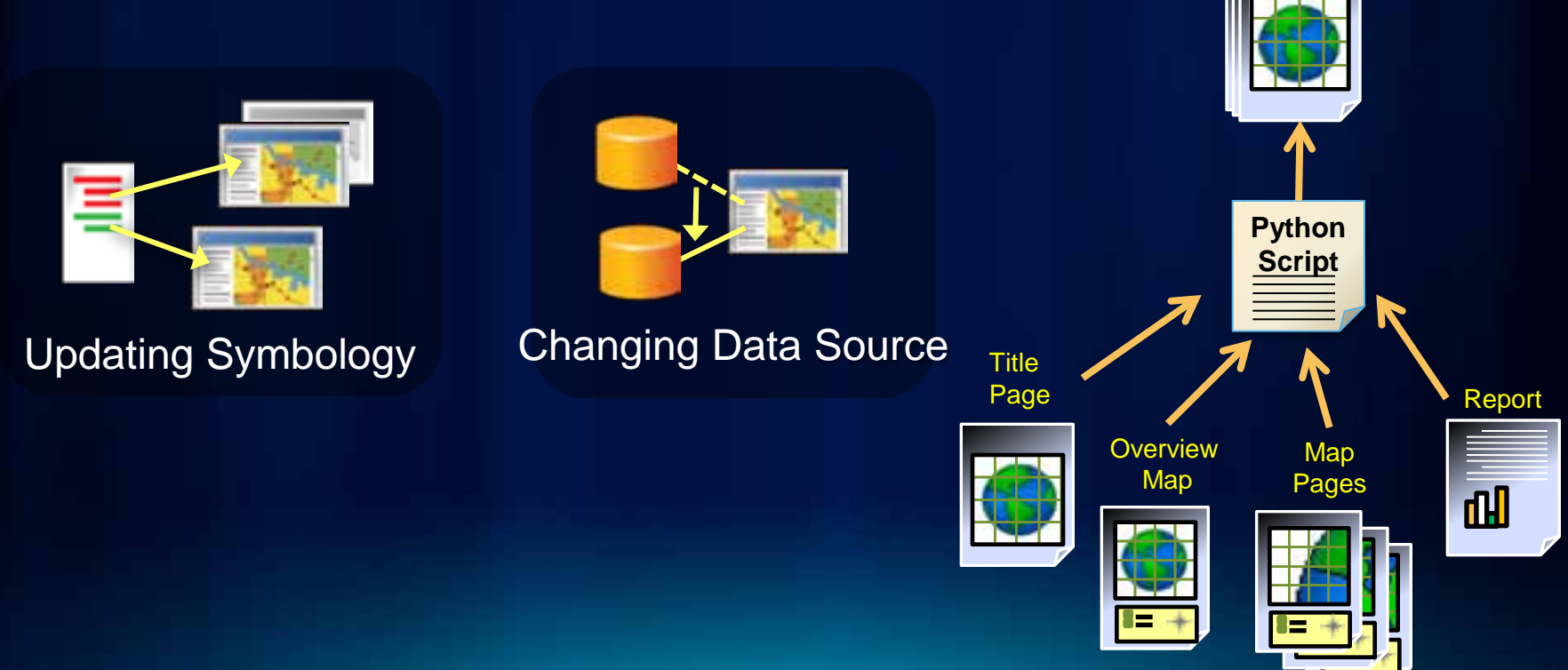

**Multi-page PDF**

### **Image Analysis Window**

- **Quick Access and Display**
- **Search and Discovery**
- **Metadata Access**
- **Temporal Query**
- **Image Analysis Window**
	- **Enhancement**
	- **Interpretation**
	- **On-The-Fly Processing**
- **Image Classification Tools**
- **Authoring for Serving**

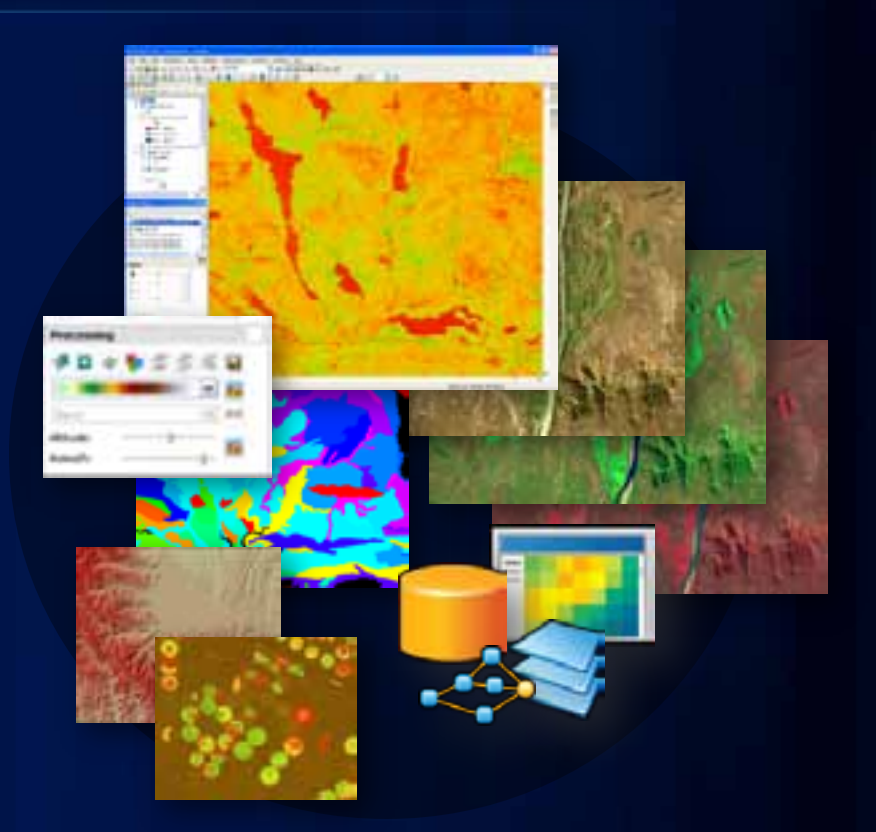

### **New Window For Image Tools**

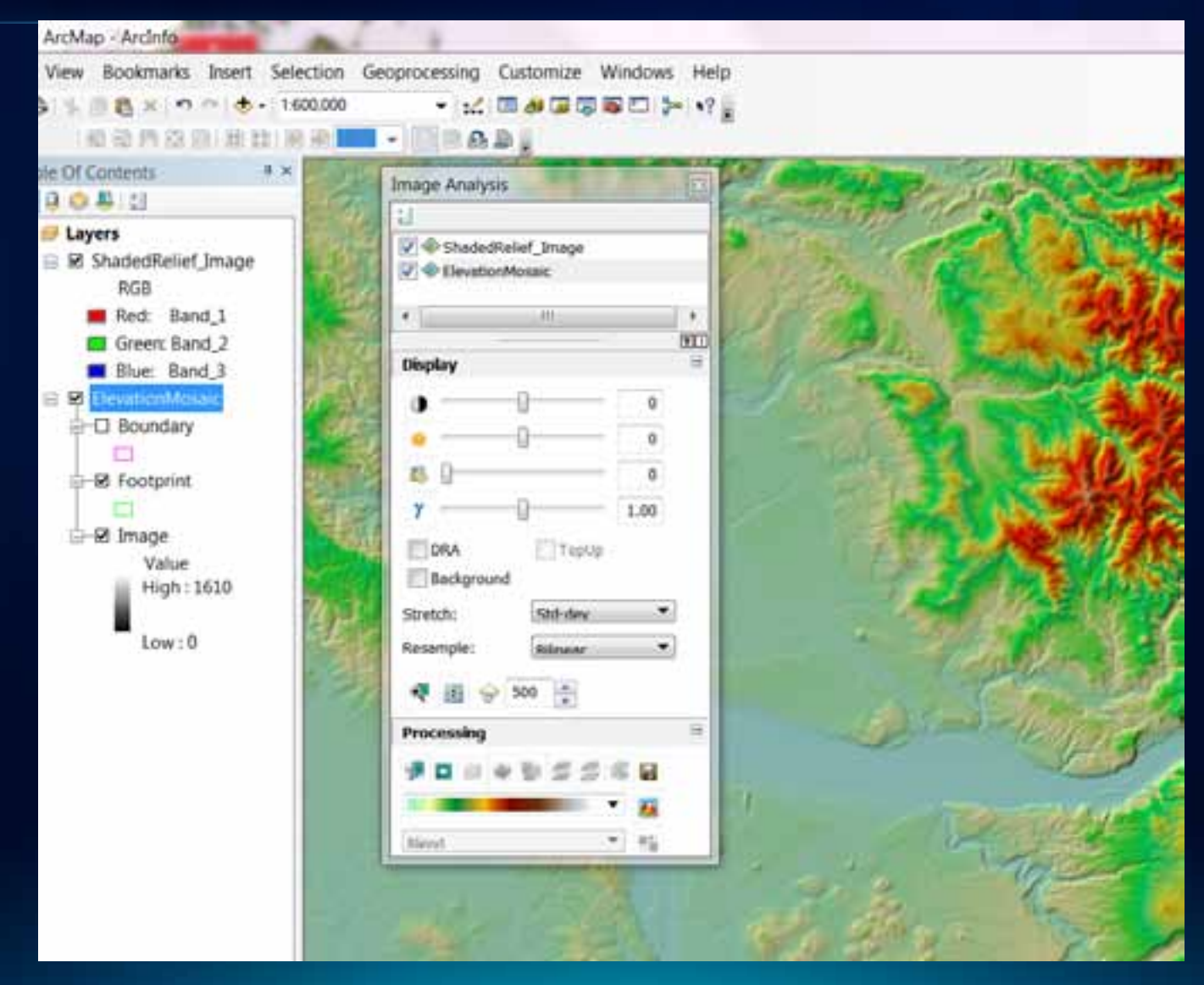

# **Customizing**

#### Jorge Ruiz-Valdepena

### **Configurable Desktop**

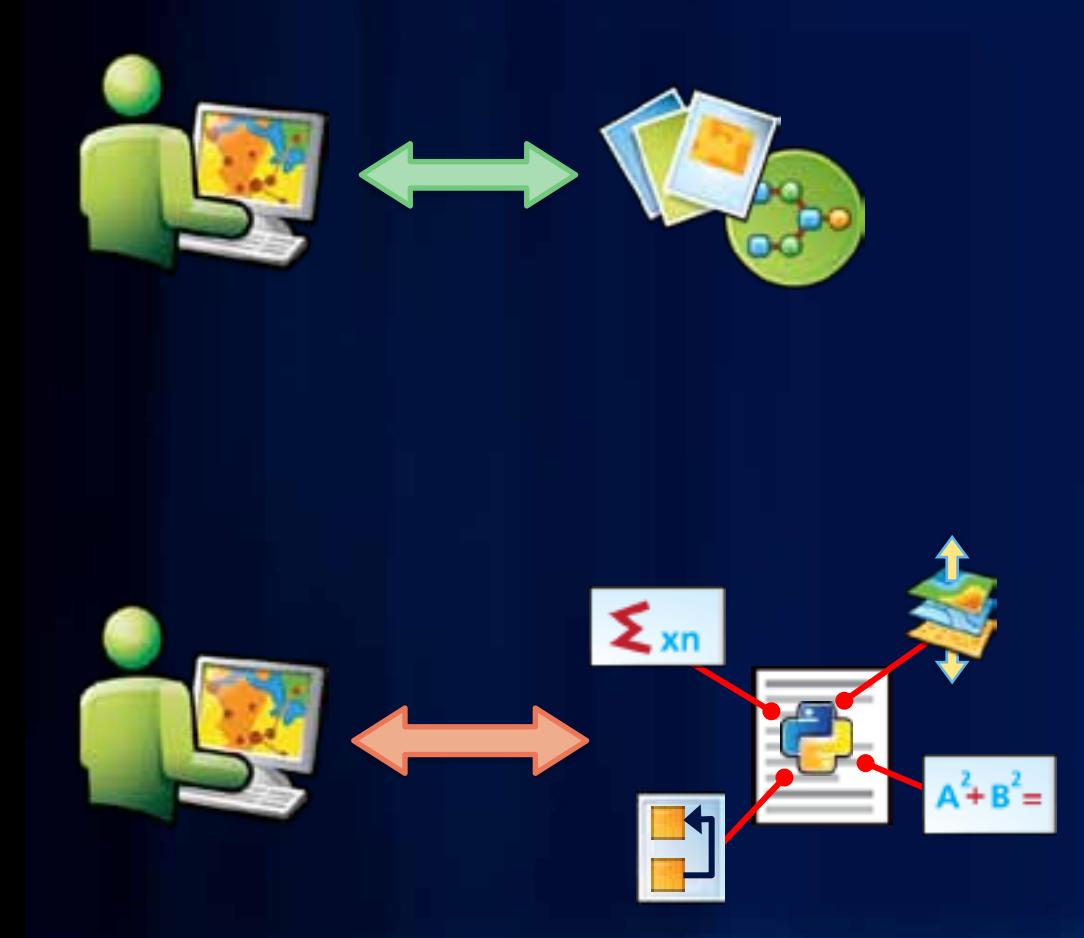

Configure the Applications No Code

Python Scripting for automation and other Python modules

### **Configurable Desktop**

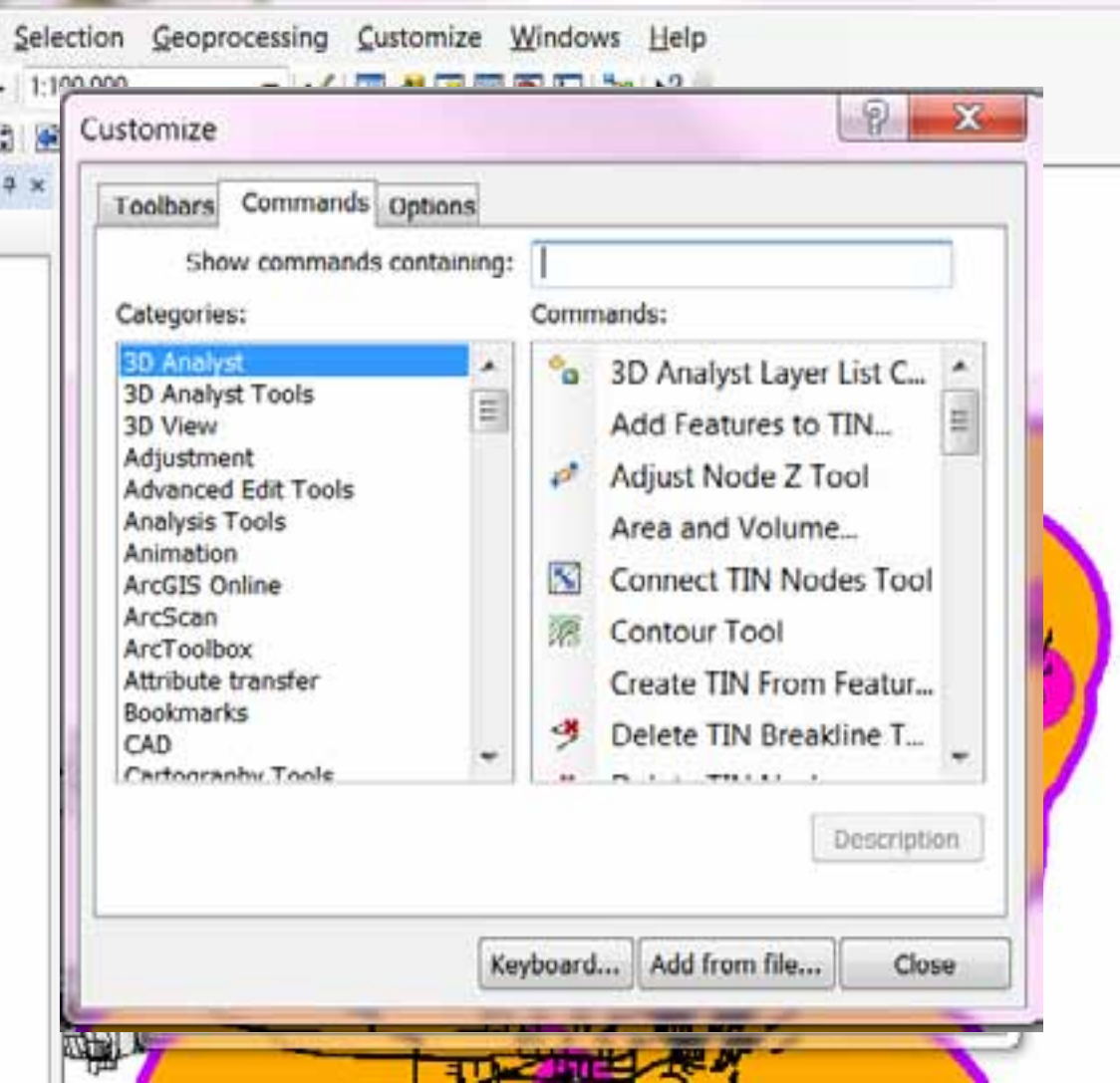

### **Addin For ArcGIS Desktop: Find / Download**

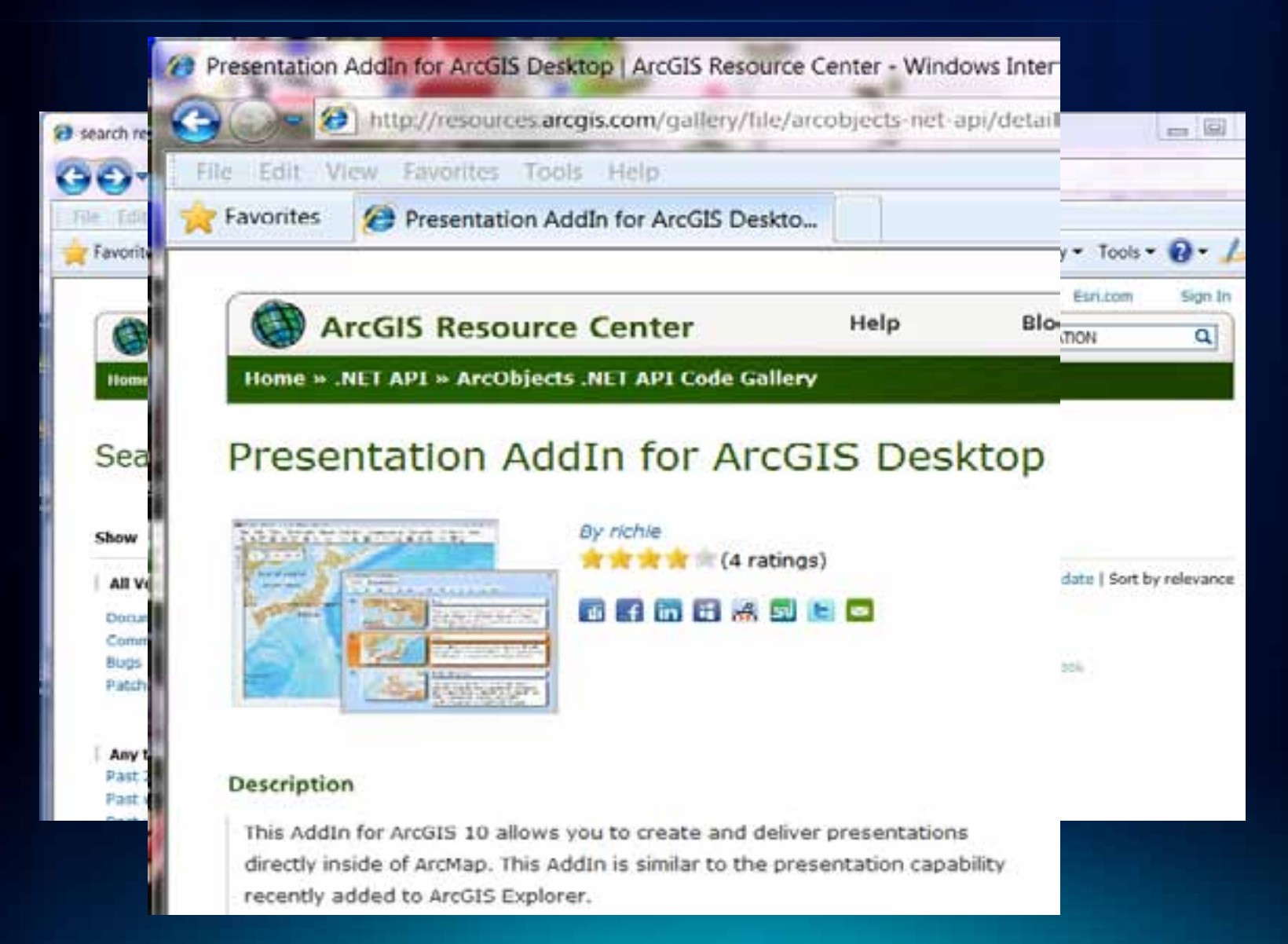

### **Addin For ArcGIS Desktop: Install it**

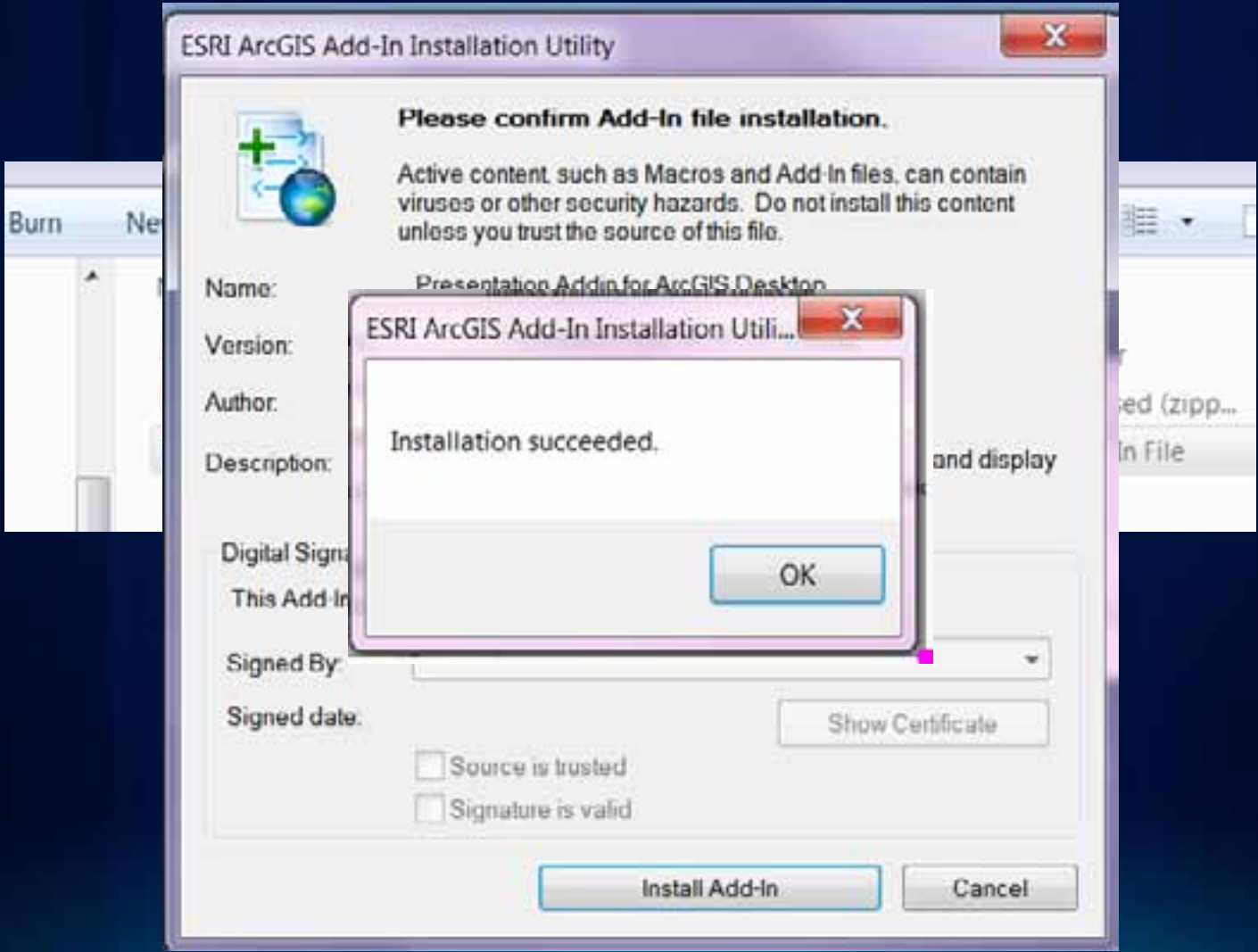

### **Addin For ArcGIS Desktop: Use it**

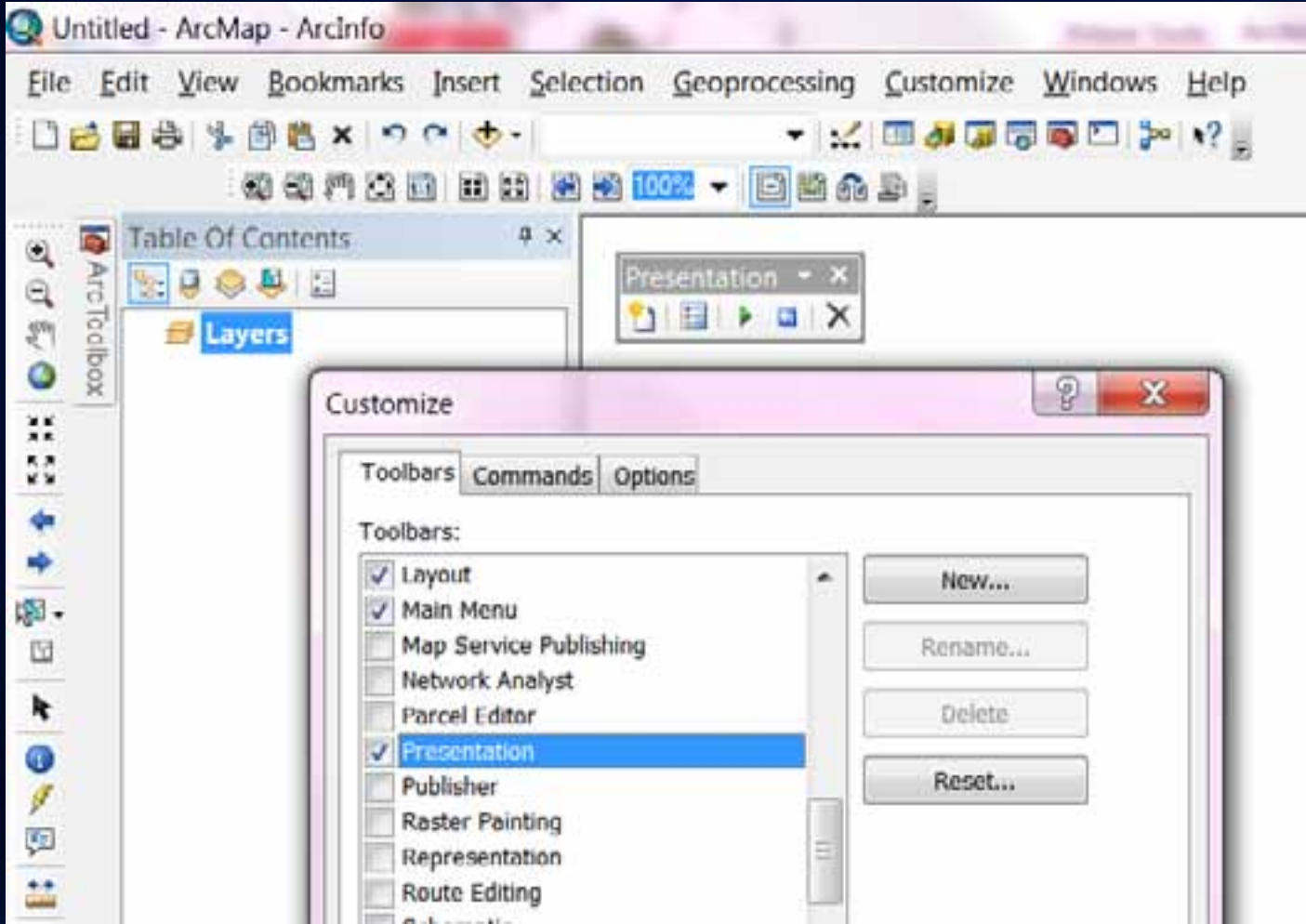

### **Summary**

- Managing the Interface
- Mapping and Editing
- Geoprocessing
- Customizing

### **Additional UC sessions and Resources**

- **Making Beautiful Maps**
- **Editing Tips and Tricks**
- **Building Map Books**
- **Python – Scripting for Map Automation**

#### **Resources:**

- *[GIS Tutorial 1: Basic Workbook,](http://esripress.esri.com/display/index.cfm?fuseaction=display&websiteID=184&moduleID=0)* **Fourth Edition**
- *[GIS Tutorial 2: Spatial Analysis Workbook,](http://esripress.esri.com/display/index.cfm?fuseaction=display&websiteID=185&moduleID=0)* **Second [Edition](http://esripress.esri.com/display/index.cfm?fuseaction=display&websiteID=185&moduleID=0)**
- *[GIS Tutorial 3: Advanced Workbook](http://esripress.esri.com/display/index.cfm?fuseaction=display&websiteID=186&moduleID=0)*

# **Thank you!**

Please fill out and submit your evaluation form

[www.esri.com/sessionevals](https://redowa.esri.com/owa/redir.aspx?C=f93caba65a0e421c8439886595317604&URL=http://www.esri.com/sessionevals)